## Att registrera - Beslut om anställning (Anslag) i W3D3

1. Beslut om anställning (Anslag) – läggs upp som en ny handlingsrad och dokumentet bifogas/laddas upp.

12

- 2. Viktigt att skriva namn på den som anställs och vad för tjänst personen erhåller, för återsökbarheten.
- 3. Riktning = Välj upprättat
- 4. Datum = Anslagsdatumet. Viktigt för överklagandetiden (tre veckor) räknas från detta datum.
- 5. Avs/mott.fältet = Skriv vem som skrivit under beslutet om anställning (Anslag) samt institution/avdelning

Det är viktigt att "Beslut om anställning (Anslag)"som laddas upp i ärendet är undertecknat av beslutfattaren som anställer personen (ej av den som erhållit tjänsten). Anslaget ska även innehålla diarienummer samt beslutsdatum. Förutom övriga uppgifter om den anställde.

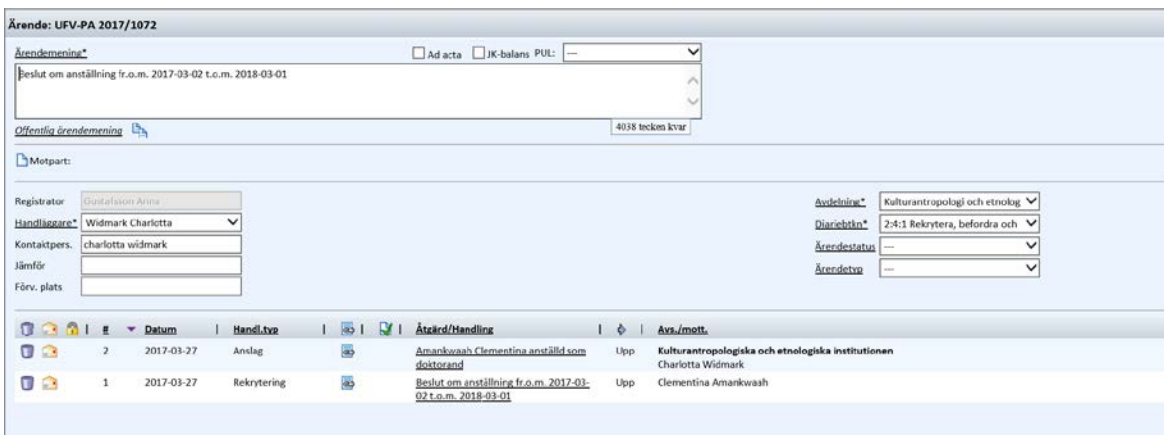

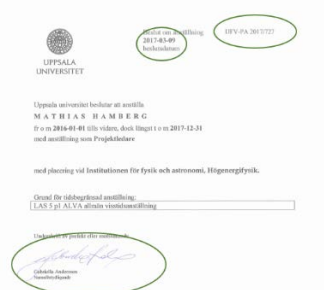

*Administrativ rutinbeskrivning*, vilket du finner i Medarbetarportalen (MP) under Stöd och service/HR-guiden/Anställa och Rekrytera/Beslut om anställning/Administarativ rutinbeskrivning

Vid frågor om anställningsärenden var vänlig och kontakta Personalavdelningen, Gemensam personaladministration[, hr-ufv@uadm.uu.se](mailto:hr-ufv@uadm.uu.se)